## **SECURE DRIVE**

# SecureData® Remote Management Best Practices

#### **SECUREDATA® REMOTE MANAGEMENT**

SecureData Remote Management offers a sophisticated solution for managing and securing your data.

- Familiarize Yourself with the System: Before you begin, familiarize yourself with the features and capabilities of the SecureData Remote Management system. This includes understanding how to remotely unlock, wipe, and reset PINs.
- Set Strong PINs: Always suggest managed users to set strong, unique PINs for each device managed under SecureData Remote Management. This will make it more difficult for unauthorized individuals to gain access.
- Regularly Update PINs: Regularly update these PINs to maintain security. If an employee leaves the organization, immediately change any PINs they had access to.
- Utilize Geo- and Time-fencing Features: Make use of the geofencing and timefencing features to restrict when and where data can be accessed.
- Monitor Activity Logs: Regularly review the activity logs to detect any unusual or suspicious behavior. This can help identify potential security threats early.
- Admin Access: Limit the number of individuals who have admin access to the system. The more people who have this access, the greater the chance of a security breach.

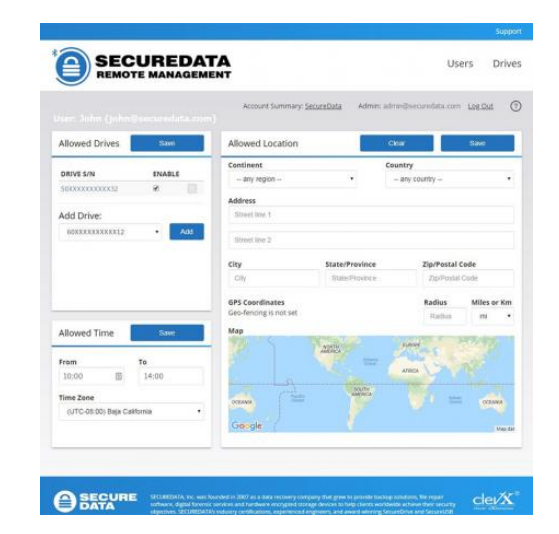

- Employee Training: Provide training for employees who will be using the system. This will help them understand the importance of data security and how to properly use the system. Maybe add that do not write down PINs or PW or write them on the device. They can use biometrics or remember PIN if set up by the Admin. If all else fails, the Admin can remote unlock if the user forgets the PIN
- Contingency Plan: Develop a contingency plan for potential data breaches. This could include steps for identifying the breach, isolating affected systems, and notifying appropriate parties.Have employees Report lost or stolen drives to the admin immediately. Drives can be remotely wiped if found and accessed.
- Reach Out for Support: Don't hesitate to reach out to SecureData support if you encounter any issues or have any concerns. They are there to help you get the most out of your system.

**MORE ONLINE**

For more features and for troubleshooting, see the SecureDrive KP Model User Manual on our website: **[https://www.securedrive.com/](https://www.securedrive.com/documents/user-manual-securedrive-kp.pdf) [documents/user-manual-securedrive-kp.pdf](https://www.securedrive.com/documents/user-manual-securedrive-kp.pdf)**

 $support@securedrive.com$  $support@securedrive.com$ 

**[www.securedrive.com](http://www.securedrive.com)** USA: **1-800-875-3230**

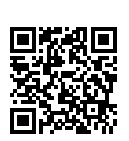

### **REGISTER YOUR DEVICE**

To register your drive on your SecureData account, go to **[https://www.securedrive.](https://www.securedrive.com/register) [com/register](https://www.securedrive.com/register)**

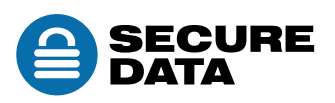